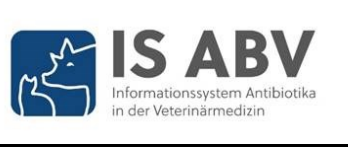

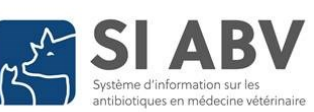

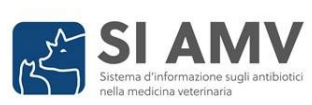

[>> Zur Version in Deutsch](#page-0-0) [>> Vers la version en français](#page-4-0) [>> Alla versione in italiano](#page-7-0)

### Sehr geehrte Tierärzte und Tierärztinnen Sehr geehrte Nutzer und Nutzerinnen von IS ABV

In diesem Newsletter halten wir Informationen zu folgenden Themen für Sie bereit:

- <span id="page-0-0"></span>• Neue Dokumente [stehen zum Download bereit](#page-1-0)
- [Fehler bei der Erstellung der monatlichen Berichte](#page-1-1)
- [Erinnerung Meldung Konsultationen 2022](#page-1-2)

# Informationen zum IS ABV Release 4.1:

- [Unterbruch IS ABV am 8. Dezember](#page-1-3)
- [Neue Funktionen der Webanwendung](#page-2-0)
- [Verbesserungen der Webanwendung](#page-2-1)
- Änderungen a[m Formular 'Orale Gruppentherapie Geflügel'](#page-3-0)

Klicken Sie auf ein Thema, um zur entsprechenden Information zu gelangen. Der Link [Zurück zur Übersicht](#page-0-0) führt Sie wieder hierher zurück.

Wir wünschen Ihnen eine gute Lektüre und bedanken uns für Ihr Interesse.

Freundliche Grüsse

## **Team IS ABV**

Eidgenössisches Departement des Innern EDI Bundesamt für Lebensmittelsicherheit und Veterinärwesen BLV Schwarzenburgstrasse 155 3003 Bern [isabv@blv.admin.ch](mailto:isabv@blv.admin.ch) [www.blv.admin.ch/isabv](http://www.blv.admin.ch/isabv)

# <span id="page-1-0"></span>**Neue Dokumente stehen zum Download bereit**

Ab sofort finden Sie in der Webanwendung IS ABV unter «Verwaltung» «Statistik / Benchmark herunterladen» ein Dokument mit allen Verschreibungen Ihrer Praxis für den Monat Oktober, welche im IS ABV Server gespeichert sind.

Im Dokument erhalten Sie Information über

- Duplikate
- Meldungen mit einer hohen Abweichung zwischen benötigter und abgegebener Menge
- Verschreibungen mit einer ungewöhnlich langen Behandlungsdauer
- Verschreibungen mit ungewöhnlichen Tiergewichten
- Verschreibungen mit verbotenen Wirkstoffen (Chloramphenikol, Metronidazol) bei Nutztieren
- Verschreibungen mit Angabe einer TVD-Nummer, die zu einem Tierhaltungstyp ohne Tierbestand gehört (z.B. ein Schlachtbetrieb),
- Verschreibungen als Abgabe auf Vorrat an «Andere»
- Verschreibungen mit kritischen Wirkstoffen als Abgabe auf Vorrat.

Diese Kennzahlen sind im Abschnitt «Übersicht» in tabellarischer Form und als Grafiken dargestellt.

Im Abschnitt «Rezeptlisten» sind zudem die auffälligen Verschreibungen rot markiert und die Auffälligkeit ist angegeben. Wir möchten Sie bitten, diese Verschreibungen zu kontrollieren und gegebenenfalls zu ergänzen, inaktivieren oder zu korrigieren.

[Zurück zur Übersicht](#page-0-0)

# <span id="page-1-1"></span>**Fehler bei der Erstellung der monatlichen Berichte**

Aufgrund eines Fehlers bei der Erstellung des monatlichen Berichts vom Monat Oktober haben teilweise Praxen den falschen Report mit den Daten einer anderen Praxis herunterladen können. Wir haben diesen Fehler zwischenzeitlich korrigiert und die richtigen Daten sind für den Download vorhanden.

Wir nehmen diesen Vorfall sehr ernst und haben bei diesem automatisierten Prozess umgehend eine zusätzliche Kontrolle eingeführt, um eine Wiederholung des Vorfalls möglichst ausschliessen zu können.

Wir bedanken uns bei den Praxen, die uns schnell über Ihre Beobachtung informiert haben. Sofern nicht schon geschehen, möchten wir Sie bitten, die falsche Datei von Ihrem Rechner zu löschen.

Wir möchten uns für diesen Fehler bei den Betroffenen entschuldigen.

[Zurück zur Übersicht](#page-0-0)

## <span id="page-1-2"></span>**Meldung der Konsultationen**

Falls Sie die Anzahl der Konsultationen in Ihrer Praxis für das **Jahr 2022** noch nicht gemeldet haben, möchten wir Sie höflich daran erinnern, dies baldmöglichst nachzuholen.

## <span id="page-1-3"></span>**Unterbruch IS ABV**

Am Freitag 08. Dezember 2023 wird der IS ABV Release 4.1 aufgeschaltet. Aus diesem Grund steht Ihnen IS ABV von 10:00 Uhr bis ca. 18:00 Uhr nicht zur Verfügung, und es können keine Verschreibungen an IS ABV gesendet werden.

[Zurück zur Übersicht](#page-0-0)

# <span id="page-2-0"></span>**Neue Funktionen der Webanwendung**

Mit dem IS ABV Release 4.1 stehen Ihnen in der Webanwendung folgende neuen Funktionen zur Verfügung :

- Beim Erfassen einer Verschreibung können Sie neu auch auf der Übersichtsseite die Daten Ihrer Verschreibung korrigieren und leere Pflichtfelder ausfüllen. Bitte kontrollieren Sie vor dem Senden alle Angaben auf der Übersicht Ihrer Verschreibung.
- Neu können Verschreibungen, bei denen die abgegebene Menge eines Präparats die benötigte Menge um ein Hundertfaches oder mehr übersteigt, nicht mehr an IS ABV gesendet werden. Abweichungen zwischen der benötigten und abgegebenen Menge des Präparats werden im Verschreibungsformular unter 'Wichtige Hinweise für den Verschreibenden' entsprechend angezeigt.
- Auf Wunsch von einigen Nutzerinnen und Nutzern von IS ABV haben Sie neu die Möglichkeit, nebst den gespeicherten Verschreibungen auch Ihre abgeschlossenen Verschreibungen zu löschen  $\blacksquare$ . Das Deaktivieren von abgeschlossenen Verschreibungen ist nach wie vor ebenfalls möglich.
- Neu können Sie sich zusätzlich unter 'Verwaltung / Praxis-/Klinikinformationen / Email ändern' den bestehenden Token Ihrer Praxis zusenden lassen. Nach wie vor finden Sie die Funktion 'Token vergessen' auch unter 'Registrieren / Tierarztpraxis/ klinik verifizieren'.
- Neu finden Sie auf der Startseite der IS ABV Webanwendung unter 'Handbücher und FAQ' die Nutzungsbedingungen für das IS ABV.

[Zurück zur Übersicht](#page-0-0)

# <span id="page-2-1"></span>**Weitere Verbesserungen der Webanwendung**

Nachfolgend sind weitere Verbesserungen aufgeführt, welche mit der neuen Version von IS ABV umgesetzt werden:

- Neu wird in IS ABV nur noch eine begrenzte Anzahl Dezimalstellen angezeigt. Ebenso wurde die Anzahl Dezimalstellen auf dem PDF einer Verschreibung begrenzt.
- Beim Hinzufügen eines Betriebs über die Funktion 'TVD eines Betriebs abrufen' wird neu auch die PLZ in die Betriebsverwaltung übernommen.
- Beim Sichten der Details einer abgeschlossenen oder gespeicherten Verschreibung führt der 'Zurück'-Button jeweils zurück zur Liste der abgeschlossenen respektive gespeicherten Verschreibungen.
- Das Konsultationsdatum kann neu manuell eingetragen werden; die Eingabemöglichkeit über die Kalenderfunktion bleibt weiterhin bestehen.
- Wenn Sie aus IS ABV das TAM-Import-Portal zu öffnen versuchen und noch nicht mit Ihrer Praxis verbunden sind, wird Ihnen neu ein Hinweis angezeigt, dass Sie sich zuerst mit der Praxis verbinden müssen.
- Beim Wechsel der Variante, mit welcher Sie Verschreibungen an IS ABV übermitteln (Variante 1 via Praxissoftware, Variante 2 direkt in der IS ABV Webanwendung), erhalten Sie neu per E-mail relevante Informationen zur Vorbereitung des Wechsels.

[Zurück zur Übersicht](#page-0-0)

# <span id="page-3-0"></span>**Neuerungen im Formular 'Orale Gruppentherapie Geflügel'**

Im Formular für die Orale Gruppentherapie Geflügel (OGG) besteht neu die optionale Möglichkeit, eine Verschreibung für zwei Gruppen mit unterschiedlicher Anzahl Tieren und unterschiedlichen Gewichten zu erfassen.

**Wichtiger Hinweis:** Aufgrund der Änderung des ursprünglichen OGG-

Verschreibungsformulars können die gespeicherten Vorlagen in der neuen Version IS ABV nicht mehr verwendet und müssen allenfalls entsprechend neu erstellt werden.

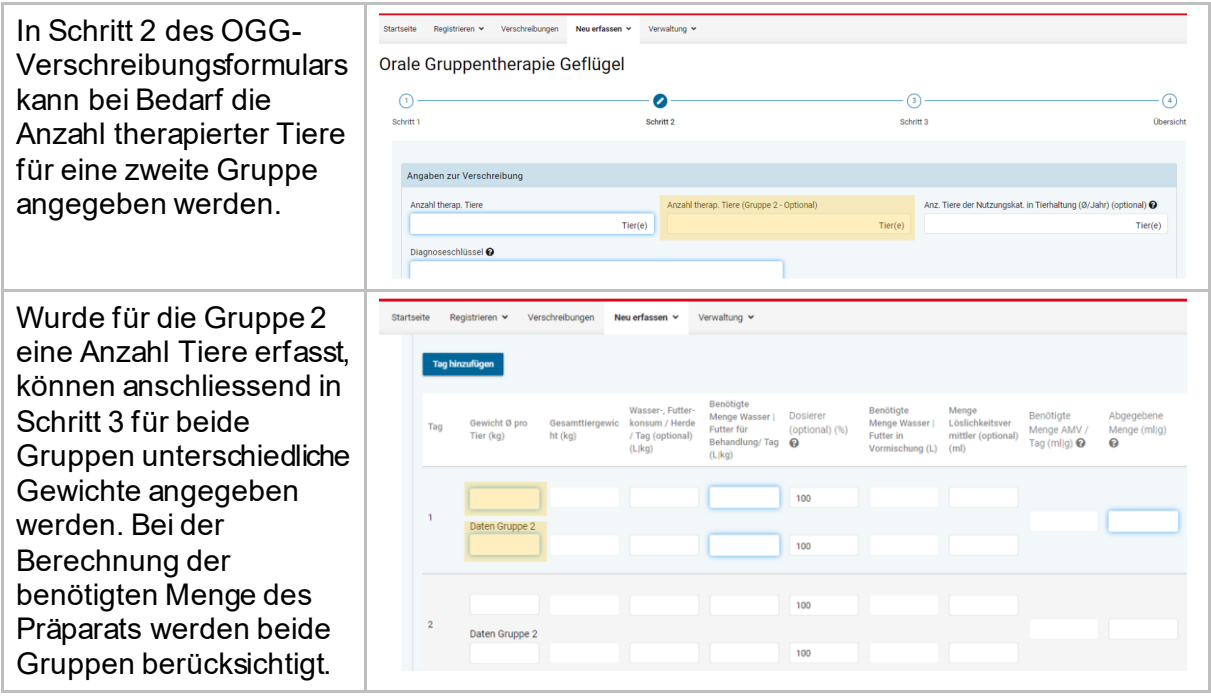

[Zurück zur Übersicht](#page-0-0)

<span id="page-4-0"></span>Mesdames et Messieurs les vétérinaires,

Chères utilisatrices, chers utilisateurs du SI ABV,

Dans cette newsletter, nous vous informons sur les thèmes suivants :

- [Nouveaux documents disponibles](#page-4-1)
- [Erreur lors de la création des rapports mensuels](#page-5-0)
- [Rappel déclaration du nombre de consultations 2022](#page-5-1)

# Informations sur SI ABV Release 4.1 :

- [Interruption SI ABV le 8 décembre](#page-5-2)
- [Nouvelles fonctionnalités de l'application web](#page-5-3)
- [Améliorations de l'application web](#page-6-0)
- [Modifications du formulaire 'Traitement de groupe de volailles par voie](#page-6-1) orale'.

Cliquez sur un thème pour accéder à l'information correspondante. Le lien « [Vers l'aperçu](#page-4-0) » vous ramène ici.

Nous vous souhaitons une bonne lecture et vous remercions de votre intérêt.

# Meilleures salutations

# **Équipe SI ABV**

Département fédéral de l'intérieur DFI Office fédéral de la sécurité alimentaire et des affaires vétérinaires OSAV Schwarzenburgstrasse 155 3003 Bern [isabv@blv.admin.ch](mailto:isabv@blv.admin.ch) [www.blv.admin.ch/siabv](http://www.blv.admin.ch/siabv)

# <span id="page-4-1"></span>**Les nouveaux documents sont disponibles pour le téléchargement**

Dès à présent, vous trouverez vos prescriptions du mois d'octobre dans l'application web SI ABV sous "Gestion du compte" à "Télécharger les statistiques / le benchmark". Vous trouverez toutes les prescriptions de votre cabinet pendant la période spécifiée, qui sont stockées dans le serveur IS ABV, ainsi que des informations sur

- Les Prescriptions à double
- Prescriptions annoncées pour lesquelles un écart important entre la quantité nécessaire d'antibiotique et la quantité remise a été constaté.
- Prescriptions avec une durée de traitement anormalement longue,
- Prescriptions avec des poids d'animaux inhabituels,
- Prescriptions avec des substances actives interdites (chloramphénicol, métronidazole) chez les animaux de rente,
- Les prescriptions mentionnant un numéro BDTA qui appartient à un type d'unité d'élevage sans effectif d'animaux (abattoir, p. ex.),
- Prescriptions en tant que remise à titre de stocks à "d'autres",
- Les prescriptions contenant des principes actifs critiques remis à titre de stocks.

Ces chiffres-clés sont présentés dans la vue d'ensemble sous forme de tableau et de graphique. Dans les listes, les prescriptions problématiques figurent tout en haut de la page, sont marquées en rouge avec la mention du problème relevé.

Vous avez ainsi la possibilité de vérifier les prescriptions que vous avez envoyées et, le cas échéant, de les compléter, de les désactiver ou de les corriger. Comme nous ne disposons

d'aucune information sur vos préférences linguistiques, le document est en allemand et en français.

[Vers l'aperçu](#page-4-0)

### <span id="page-5-0"></span>**Erreur lors de la création des rapports mensuels**

En raison d'une erreur lors de la création des rapports du mois d'octobre, certains cabinets ont pu télécharger le rapport avec les données d'un autre cabinet. Nous avons entre-temps corrigé cette erreur et les données correctes sont désormais disponibles pour le téléchargement.

Nous prenons cet incident très au sérieux et avons immédiatement mis en place un contrôle supplémentaire dans ce processus automatisé afin d'exclure autant que possible un nouvel incident de ce type.

Nous remercions les cabinets qui nous ont rapidement informés de l'erreur. Si ce n'est pas déjà fait, nous vous prions de bien vouloir supprimer le fichier erroné de votre ordinateur.

Nous prions les personnes concernées de nous excuser pour cette erreur.

[Vers l'aperçu](#page-4-0)

#### <span id="page-5-1"></span>**Déclaration des consultations**

Si vous n'avez pas encore déclaré le nombre de consultations de votre cabinet pour l'année 2022, nous vous rappelons de le faire le plus rapidement possible.

#### <span id="page-5-2"></span>**Interruption SI ABV**

Une nouvelle version du SI ABV sera mise en place le vendredi 08 décembre 2023. En ce jour, l'application ne sera pas disponible de 10h00 à environ 18h00, et les ordonnances ne peuvent pas être envoyées à SI ABV.

### [Vers l'aperçu](#page-4-0)

## <span id="page-5-3"></span>**Nouvelles fonctionnalités de l'application web**

La version 4.1 du SI ABV comprend les nouvelles fonctionnalités et modifications suivantes dans les formulaires de prescription :

- Lors de la saisie d'une prescription, vous pouvez désormais corriger les données de votre prescription sur la page d'aperçu et remplir les champs obligatoires vides. Veuillez contrôler toutes les entrées sur le sommaire de votre ordonnance avant de l'envoyer.
- Désormais, les prescriptions pour lesquelles la quantité de préparation remise est cent fois supérieure ou plus à la quantité nécessaire ne peuvent plus être envoyées. En cas d'une différence entre la quantité nécessaire et la quantité remise de la préparation, des messages correspondants s'affichent dans le formulaire sous 'Indications importantes pour le prescripteur'.
- A la demande de certains utilisateurs d'SI ABV, vous avez désormais la possibilité de supprimer non seulement les prescriptions enregistrées, mais aussi les prescriptions clôturées. La désactivation de prescriptions clôturées reste également possible.
- Vous pouvez désormais vous faire envoyer le token existant de votre cabinet sous 'Gestion du compte - Informations du cabinet / de la clinique - Modifier l'adresse email'. Comme auparavant, vous trouverez également la fonction 'Token oublié' sous 'S'enregistrer / Vérifier le cabinet/la clinique vétérinaire'.

• Vous trouverez désormais les conditions d'utilisation du SI ABV sur la page d'accueil de l'application web sous 'Manuels et FAQ'.

[Vers l'aperçu](#page-4-0)

#### <span id="page-6-0"></span>**Améliorations de l'application web**

- Désormais, seul un nombre limité de décimales est affiché dans SI ABV. De même, le nombre de décimales sur le PDF d'une prescription a été limité.
- Lors de l'ajout d'une exploitation par la fonction 'Rechercher le numéro BDTA d'une exploitation', le code postal est désormais également repris dans la gestion des exploitations.
- Lors de la visualisation d'une prescription terminée ou enregistrée, un bouton 'Retour' a été introduit, qui vous ramène aux prescriptions terminées ou enregistrées.
- La date de consultation peut désormais être saisie manuellement ; la possibilité de saisie via la fonction calendrier est maintenue.
- Si vous n'êtes pas encore connecté à votre cabinet dans SI ABV et que vous essayez d'ouvrir le portail d'importation MédV, un message vous indique désormais que vous devez d'abord vous connecter au cabinet.
- Lorsque vous changez de variante pour transmettre des prescriptions à SI ABV (variante 1 via le logiciel du cabinet, variante 2 directement dans l'application web), vous recevez désormais par e-mail des informations pertinentes pour préparer le changement.

[Vers l'aperçu](#page-4-0)

## <span id="page-6-1"></span>**Modifications du formulaire 'Traitement de groupe de volailles par voie orale'.**

Dans le formulaire pour le traitement d'un groupe de volailles par voie orale, il existe désormais la possibilité optionnelle de saisir une prescription pour deux groupes avec un nombre différent d'animaux et des poids différents.

**Remarque importante :** en raison de la modification du formulaire de prescription initial, les modèles enregistrés ne peuvent plus être utilisés dans la nouvelle version SI ABV 4.1, et doivent éventuellement être recréés en conséquence.

A l'étape 2 du formulaire, il est possible d'indiquer le nombre d'animaux traités pour un deuxième groupe

Si un nombre d'animaux a été saisi pour le groupe 2, des poids différents peuvent être indiqués pour les deux groupes à l'étape 3. Lors du calcul de la quantité de préparation nécessaire, les deux groupes sont pris en compte.

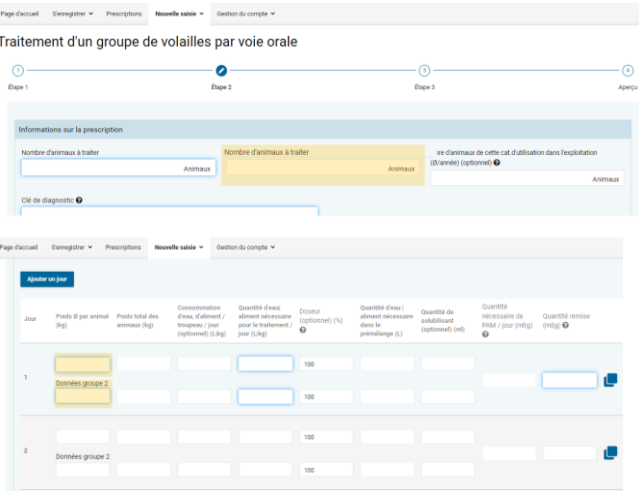

[Vers l'aperçu](#page-4-0)

<span id="page-7-0"></span>Gentili veterinari, gentili utenti del SI AMV,

In questa newsletter forniamo informazioni sui seguenti argomenti:

- [Nuovi documenti disponibili](#page-7-1)
- [Errore nella creazione di report mensili](#page-8-0)
- [Promemoria per la segnalazione del numero di consultazioni 2022](#page-8-1)

Informazioni sulla release 4.1 del SI AMV:

- [Interruzione del SI ABV l'8 dicembre](#page-8-2)
- [Nuove funzionalità dell'applicazione web](#page-8-3)
- [Miglioramenti all'applicazione web](#page-9-0)
- [Modifiche al formulario "Terapia di gruppo per via orale pollame"](#page-9-1)

Fare clic su un argomento per accedere alle informazioni corrispondenti. Il link [«Alla visione](#page-7-0)  [generale»](#page-7-0) vi riporterà qui.

Vi auguriamo una buona lettura e vi ringraziamo per l'interesse dimostrato.

Cordiali saluti **Team SI AMV**

Dipartimento federale dell'interno DFI Ufficio federale della sicurezza alimentare e di veterinaria USAV Schwarzenburgstrasse 155 3003 Bern [isabv@blv.admin.ch](mailto:isabv@blv.admin.ch) [www.blv.admin.ch/siamv](http://www.blv.admin.ch/siamv) 

# <span id="page-7-1"></span>**I nuovi documenti sono disponibili per il download**

D'ora in poi troverete le vostre prescrizioni per il mese di ottobre nell'applicazione web SI AMV sotto "Gestione utenti" -> "Scaricare statistiche / benchmark". Dove troverete tutte le prescrizioni del vostro studio memorizzate nel server SI AMV per il periodo specificato, in oltre a informazioni su

- doppioni e
- notifiche con un'elevata divergenza tra la quantità necessaria e quella dispensata
- Prescrizioni con una durata di trattamento insolitamente lunga
- Prescrizioni con pesi animali insoliti
- Prescrizioni con principi attivi proibiti (cloramfenicolo, metronidazolo) in animali da allevamento
- Prescrizioni con indicazione di un numero BDTA associato a un tipo di allevamento senza effettivo (per es. un macello)
- Prescrizioni come fornitura ad "altri",
- Prescrizioni con sostanze attive critiche come dispensazione per la scorta.

Nella panoramica, queste cifre sono rappresentate in forma tabellare e grafica. Negli elenchi delle prescrizioni, le prescrizioni anomale sono in alto e in rosso, l'anomalia è indicata. Questo vi dà la possibilità di controllare le prescrizioni che avete inviato e, se necessario, di completarle, disattivarle o correggerle.

[Alla visione generale](#page-7-0)

# <span id="page-8-0"></span>**Errore nella creazione di report mensili**

A causa di un errore durante la creazione dei report di ottobre, alcune pratiche veterinarie hanno potuto scaricare il report sbagliato con i dati di un altro studio. Abbiamo frattempo corretto l'errore e i dati corretti sono disponibili per il download.

Prendiamo molto sul serio questo incidente e abbiamo immediatamente introdotto un controllo aggiuntivo in questo processo automatizzato per escludere il più possibile il ripetersi dell'incidente.

Desideriamo ringraziare le aziende che ci hanno prontamente informato delle loro osservazioni. Se non l'avete ancora fatto, vi preghiamo di cancellare il file errato dal vostro computer.

Ci scusiamo con tutti le persone colpite da questo errore.

[Alle visione generale](#page-7-0)

# <span id="page-8-1"></span>**Segnalazione delle consultazioni**

Se non avete ancora dichiarato il numero di consultazioni del vostro studio per il 2022, vi ricordiamo di farlo al più presto.

# <span id="page-8-2"></span>**Interruzione del SI ABV**

Venerdì 08 dicembre 2023 verrà rilasciata una nuova versione di SI AMV. In questo giorno, l'applicazione non sarà disponibile dalle 10:00 alle 18:00 circa, e le prescrizioni non potranno essere inviate al SI AMV.

[Alla visione generale](#page-7-0)

## **Nuove funzionalità dell'applicazione web**

- <span id="page-8-3"></span>• Quando si inserisce una prescrizione, ora è possibile anche correggere i dati della prescrizione nella pagina 'Visione generale' e riempire i campi obbligatori vuoti. Prima di spedire la ricetta, controllare tutti i dettagli della visione generale.
- Ora non è più possibile inviare prescrizioni per le quali la quantità di preparato consegnata supera di cento o più volte la quantità necessaria. In caso di discrepanza tra la quantità necessaria e quella consegnata del preparato, i messaggi corrispondenti saranno visualizzati nel formulario di prescrizione alla voce "Note importanti per il medico prescrittore".
- Su richiesta di alcuni utenti di SI AMV, è ora possibile cancellare  $\blacksquare$  le prescrizioni chiuse, oltre a quelle salvate. È ancora possibile disattivare le prescrizioni chiuse.
- È inoltre possibile farsi inviare il token esistente per il proprio studio alla voce "Gestione utenti - Informazioni sullo studio / sulla clinica - Modifica e-mail". Come in precedenza, la funzione "Token dimenticato" si trova in "Registrazione - Verificare lo studio veterinario / la clinica veterinaria".
- Le condizioni d'uso di SI AMV si trovano ora nella pagina iniziale dell'applicazione web SI AMV, alla voce "Manuali e FAQ".

[Alla visione generale](#page-7-0)

## <span id="page-9-0"></span>**Miglioramenti all'applicazione web**

- Ora in SI AMV viene visualizzato solo un numero limitato di cifre decimali. Anche il numero di cifre decimali sul PDF di una prescrizione è stato limitato.
- Quando si aggiunge un'azienda tramite la funzione "Visualizzare il numero BDTA di un'azienda", il codice postale viene ora trasferito anche alla gestione delle aziende.
- Quando si visualizza una prescrizione chiusa o salvata, è stato introdotto il pulsante "Indietro" che riporta alle prescrizioni completati o salvati.
- La data della consultazione può ora essere inserita manualmente; rimane la possibilità di inserirla tramite la funzione calendario.
- Se non si è ancora connessi al proprio studio in SI AMV e si cerca di aprire il portale di importazione MVet, ora si viene informati che è necessario connettersi prima allo studio.
- Quando si cambia la variante con cui si trasmettono le prescrizioni a SI AMV (variante 1 tramite il software dello studio, variante 2 direttamente nell'applicazione web), ora si ricevono via e-mail le informazioni necessarie per preparare la modifica.

[Alla visione generale](#page-7-0)

## <span id="page-9-1"></span>**Modifiche al formulario "Terapia di gruppo per via orale pollame"**

Nel formulario per la terapia di gruppo per via orale pollame esiste ora la possibilità opzionale di inserire una prescrizione per due gruppi con un numero diverso di animali e un peso diverso.

**Nota importante:** a causa delle modifiche apportate al formulario di prescrizione originale, i modelli salvati non possono più essere utilizzati nella nuova versione SI AMV 4.1 e di conseguenza devono essere ricreati.

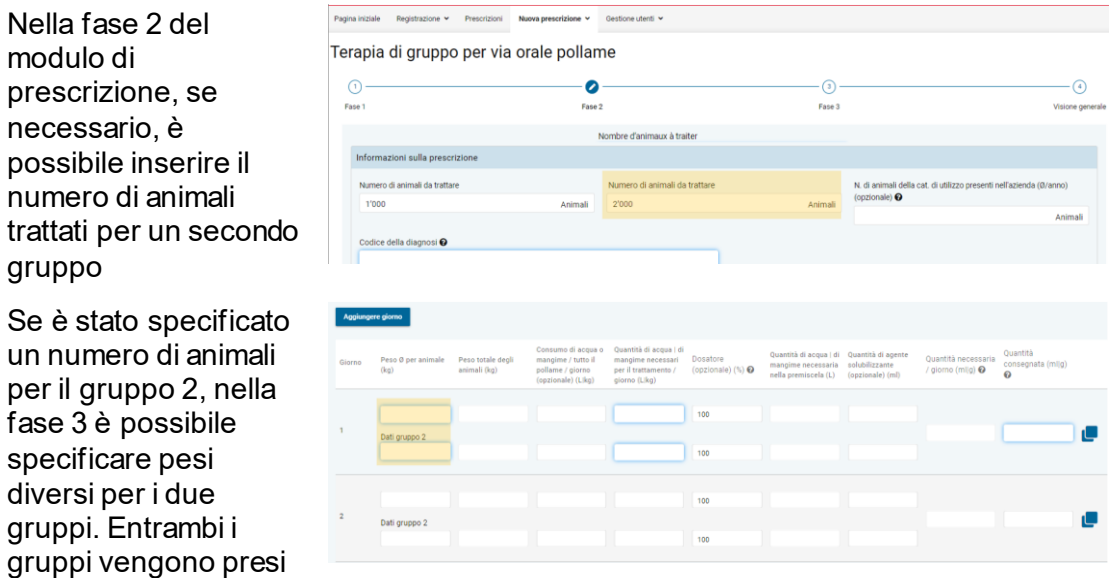

[Alla visione generale](#page-7-0)

in considerazione per calcolare la quantità di preparato necessaria.

gruppo